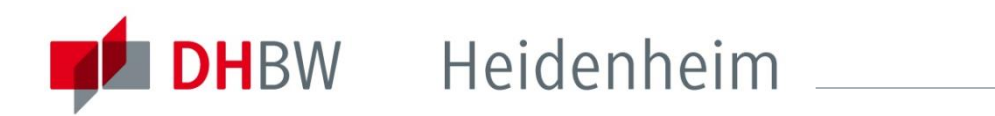

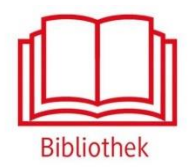

## Business Source Premier

Die Datenbank enthält sowohl bibliographische Nachweise und Abstracts, als auch Volltexte aus über 1000 Zeitschriften der Betriebs- und Volkswirtschaft. Zusätzlich können zahlreiche Firmenprofile von Unternehmen weltweit eingesehen und heruntergeladen werden.

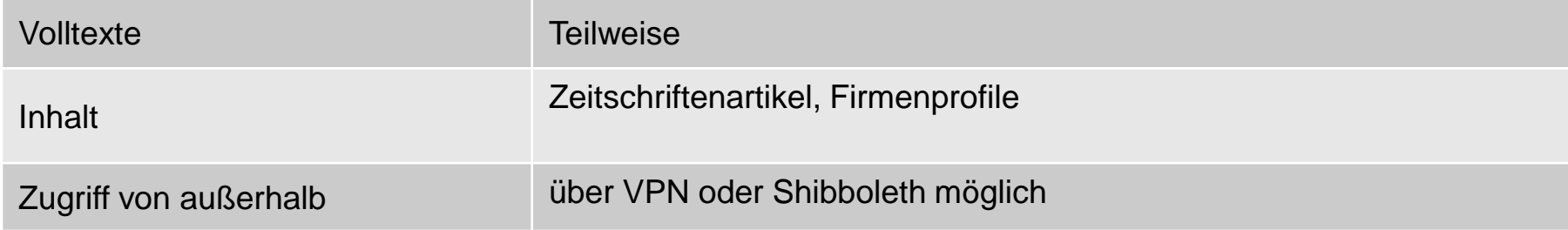

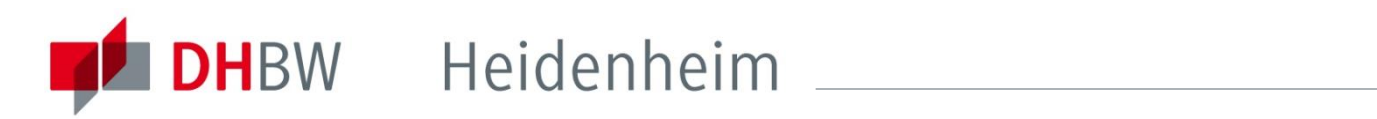

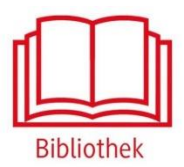

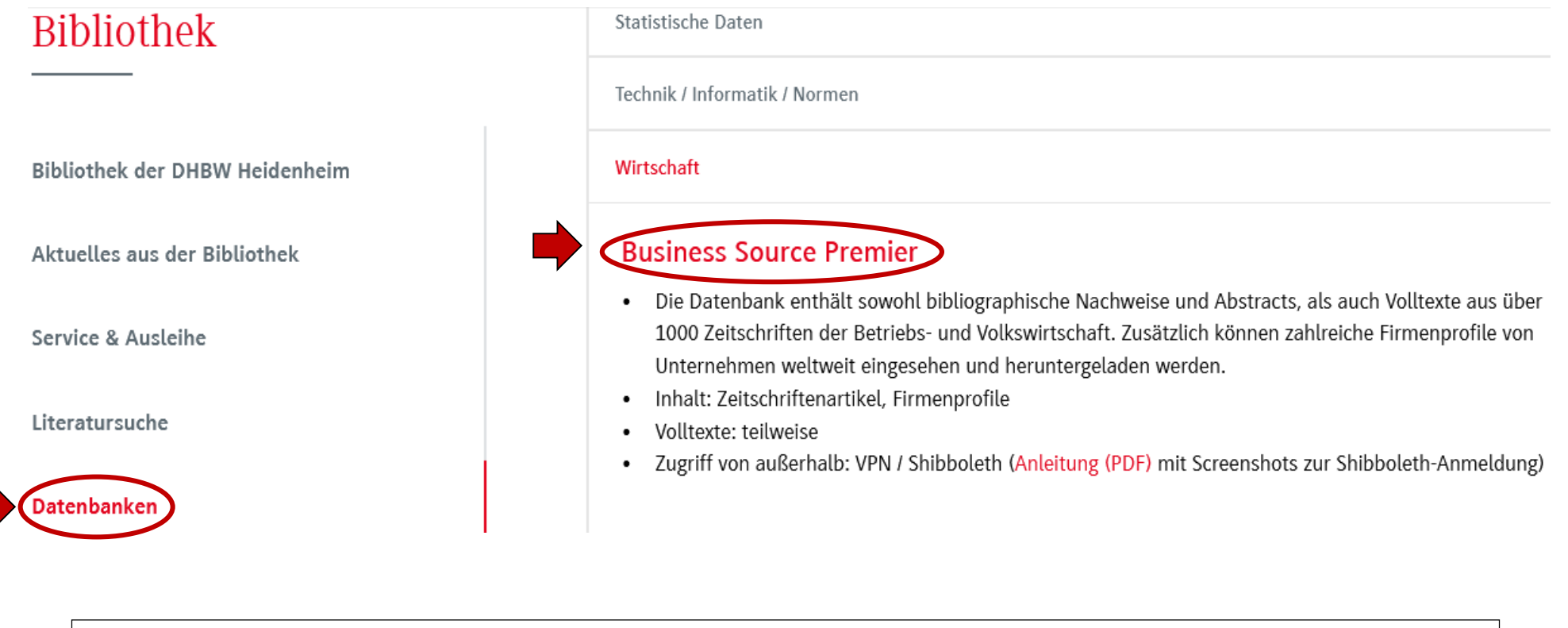

Zugriff auf die Datenbank über die DHBW Homepage unter Bibliothek → Datenbanken.

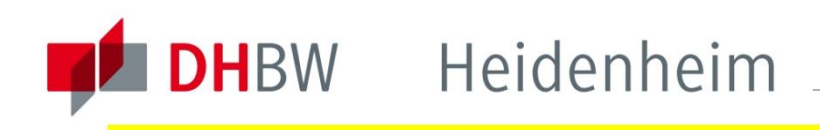

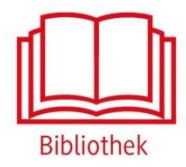

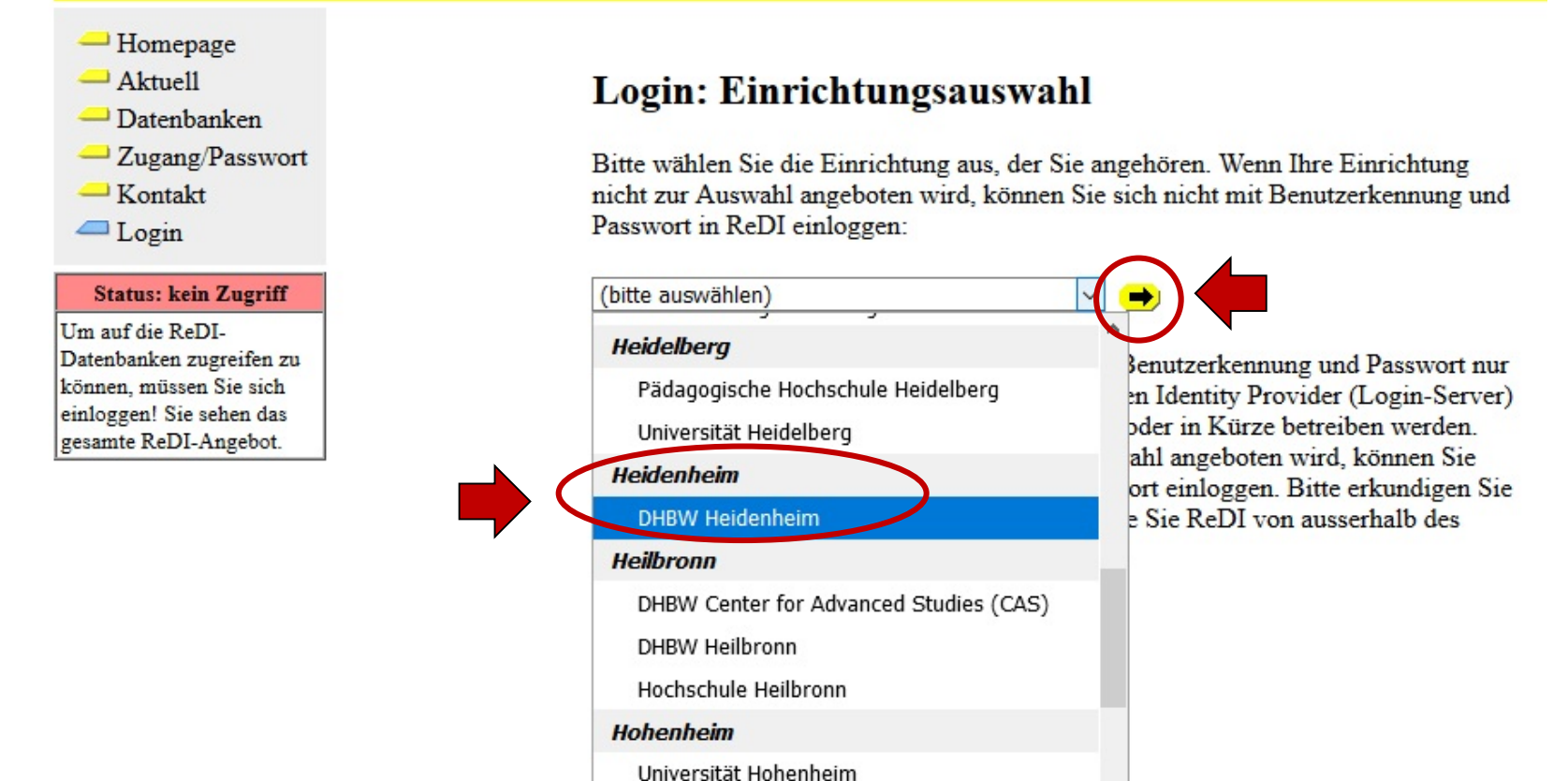

Außerhalb des Hochschulnetzes der DHBW Heidenheim sind die E-Ressourcen nicht freigeschaltet, daher werden Sie direkt zur Shibboleth-Authentifizierung weitergeleitet.

Zur Shibboleth-Authentifizierung wählen Sie hier die DHBW Heidenheim aus und klicken auf den gelb hinterlegten Pfeil.

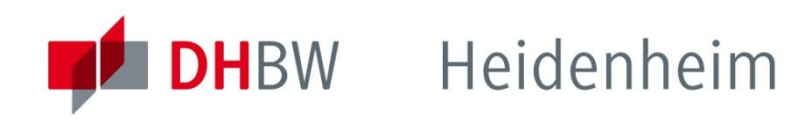

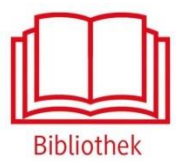

## Identity Provider für Angehörige der DHBW Heidenheim

Login to ReDI - Regionale Datenbank-Information

## **Benutzername:**

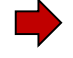

Passwort:

□ Don't Remember Login

□ Attributfreigabe für diesen Dienst widerrufen

Login

ReDI ist die Regionale Datenbank-Information für die staatlichen Hochschulen und Landesbibliotheken in Baden-Württemberg.

- > Kontakt IT-Support
- > Einwilligungserklärung

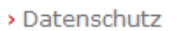

Hinweis: Zum Logout schließen Sie den Browser, damit keine anderen Personen unter Ihrer Benutzerkennung weiterarbeiten können. (Eine zentrale Abmeldung ist nicht möglich und nicht alle Dienste bieten ein Logout an.)

Mit den Benutzerdaten der IT anmelden. Die weiteren Informationen bezüglich Datenschutz und Datenweitergabe beachten.

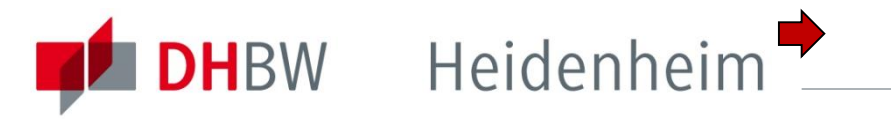

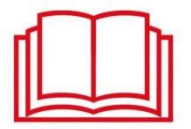

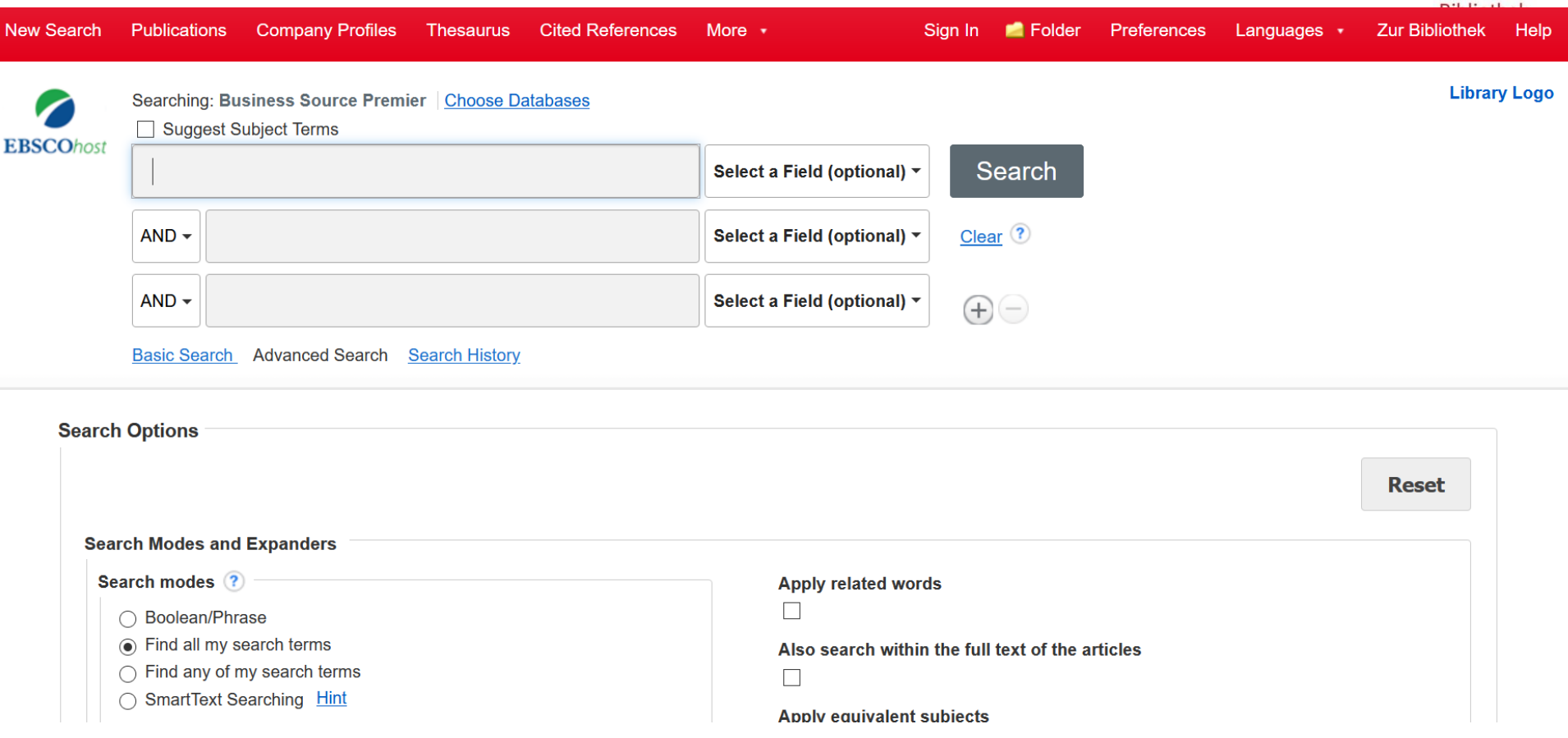

Nach der Shibboleth-Authentifizierung sind die lizenzierten Inhalte der Busines Source Premier freigeschalten. Es erscheinen nun die Möglichkeiten nach Dokumenten zu suchen.

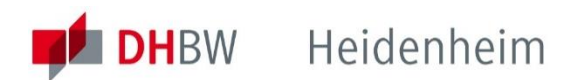

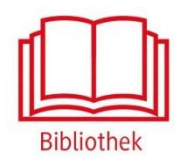

## Bei weiteren Fragen wenden sie sich bitte an das Bibliothekspersonal

E-Mail: bibliothek@dhbw-heidenheim.de